## Eduroam wireless Mac OS X guide

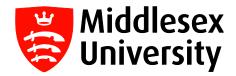

What is **eduroam**? It is a free wireless service which allows students and visitors to access the internet when visiting participating institutions.

The list of all participating UK organisations can be found at this link: https://www.eduroam.org/where/

If you want internet access when visiting another University, you need to connect to the **eduroam** network with your **Middlesex University** credentials. You only need to do this once - you will then connect automatically whenever you visit any participating **eduroam** University.

Before you travel to an alternative destination, we would recommend you try accessing eduroam whilst at Middlesex University just to confirm authentication.

Please <u>do not use</u> the eduroam service (which will be visible at Middlesex University) when you are on your home Campus as this is only for visiting students and Academics. You should only use **MDXUNI.** 

**Step 1:** To connect to **eduroam** on your MacBook, click on the airport wireless icon on the top right of the menu bar, then select **eduroam**.

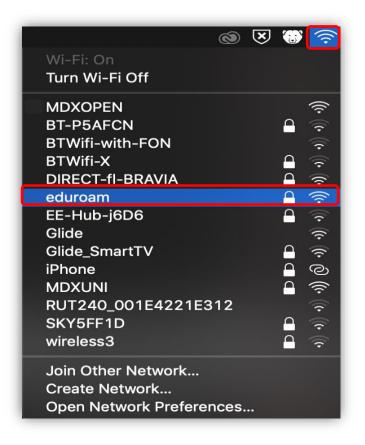

**Step 2:** Enter your Middlesex University student **email username** e.g. **AB123@live.mdx.ac.uk** followed by your Middlesex University student **password**.

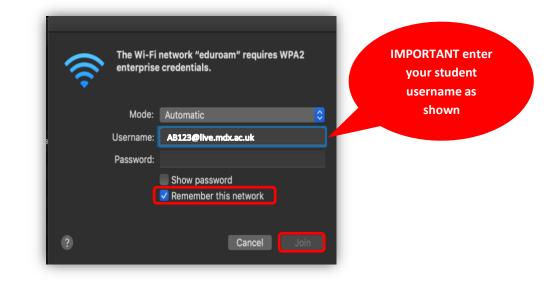

Step 3: Make sure the Remember this network box has been ticked and click Join.

**Step 4** : After a few seconds the **eduroam** connection will be established - you will see a tick next to **eduroam** under the list of wireless networks.

| Wi-Fi: Looking<br>Turn Wi-Fi Off                |   | × | ۲        | ((t·                              |
|-------------------------------------------------|---|---|----------|-----------------------------------|
| 🗸 eduroam                                       |   |   | <u> </u> | (((+                              |
| BTWifi-X                                        |   |   |          | (î•                               |
| DIRECT-fl-BRAVIA                                |   |   | $\cap$   | (î:                               |
| EE-Hub-j6D6                                     |   |   |          | $\overline{\widehat{\mathbf{r}}}$ |
| Glide_SmartTV                                   |   |   |          | <u></u>                           |
| iPhone                                          |   |   |          | ୍ତ                                |
| MDXOPEN                                         |   |   |          | ((î:                              |
| MDXUNI                                          |   |   |          | (((.                              |
| RUT240_001E4221E312 🤿                           |   |   |          |                                   |
| SKY5FF1D                                        |   |   |          | নি                                |
| Join Other Net<br>Create Networ<br>Open Network | k |   |          |                                   |